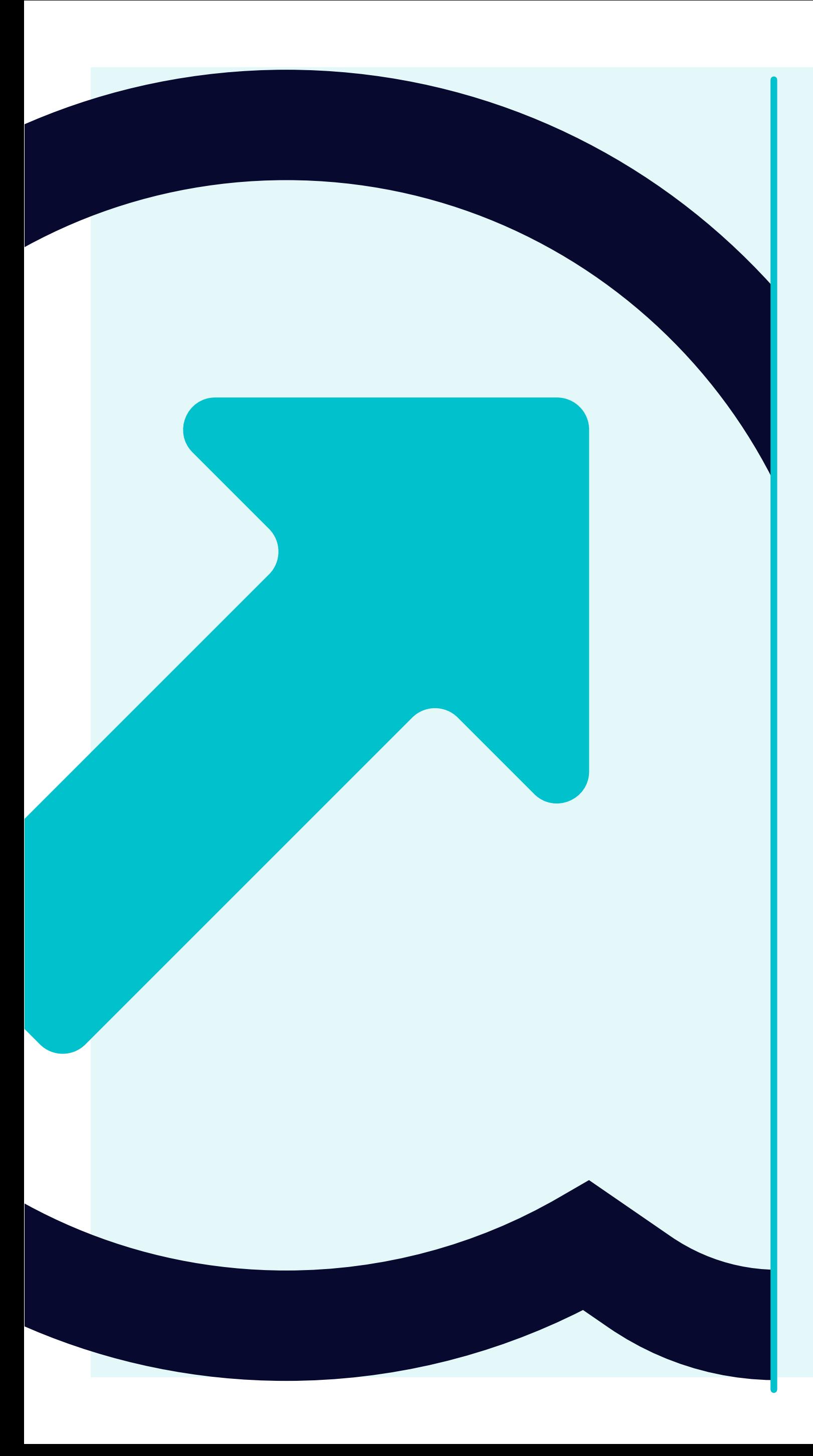

## 7 How to view Supplier Accounts Details

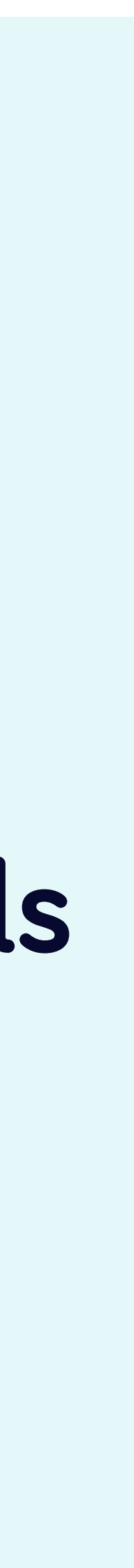

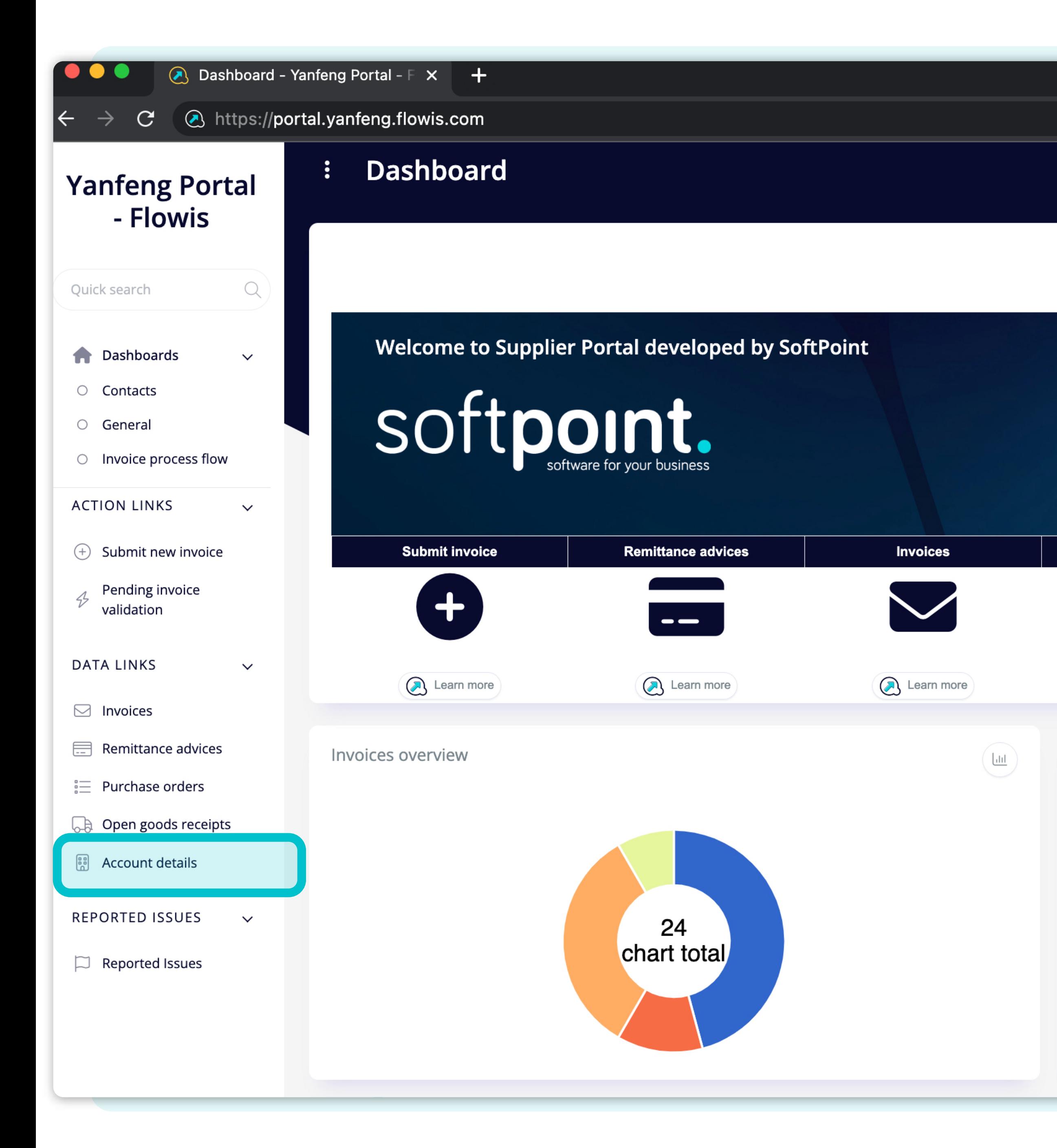

Open goods receipts **Purchase orders** Learn more Learn more Purchase orders overview

2023-03

 $10 -$ 

-5

Users can access their supplier account details by **clicking on the "Account details"** tab on the left side of the screen.

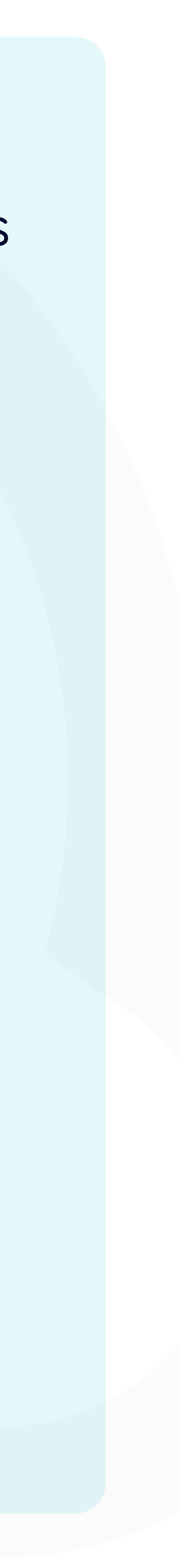

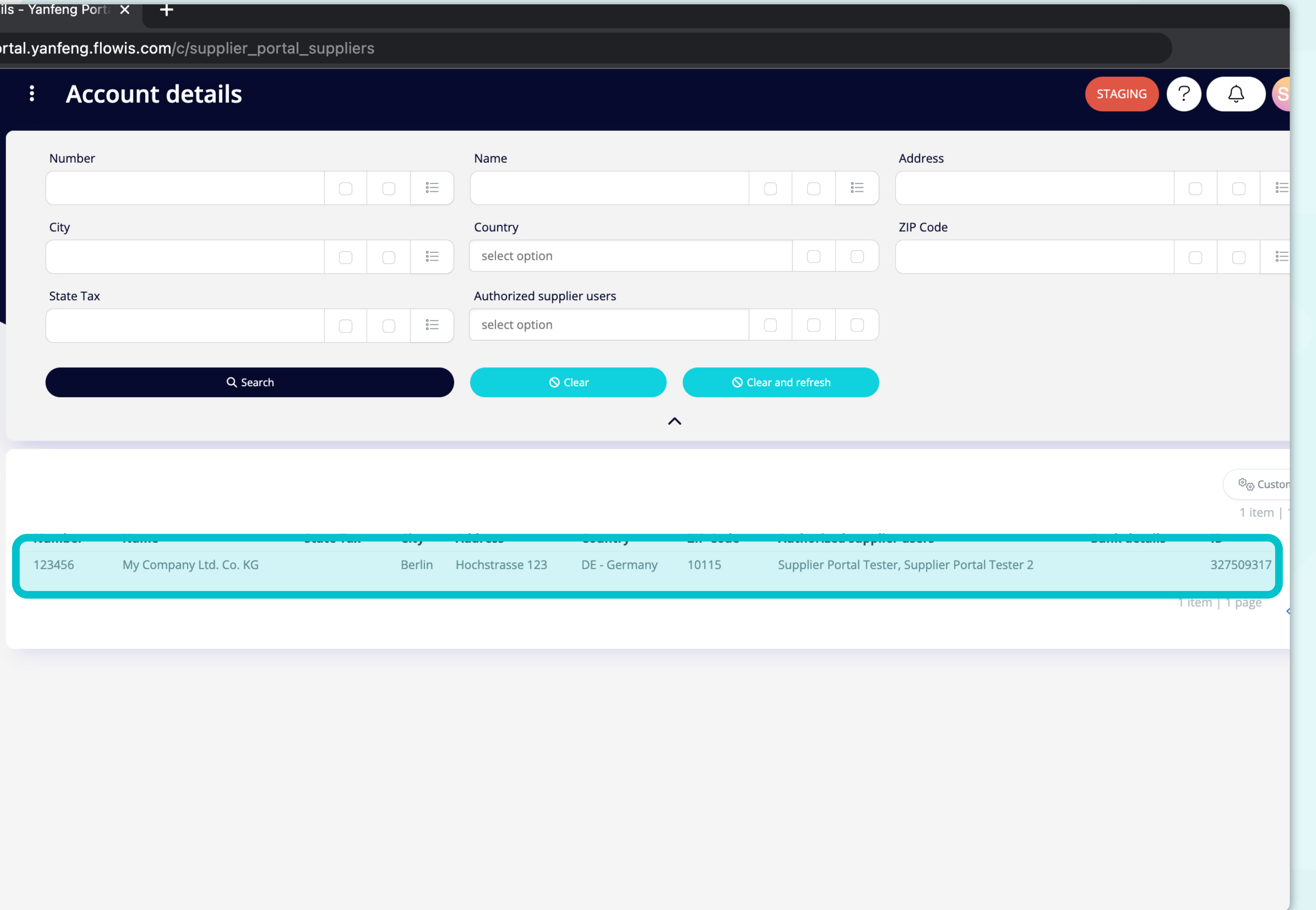

By clicking on the account details tab, **users will get the complete list** of their master data details.

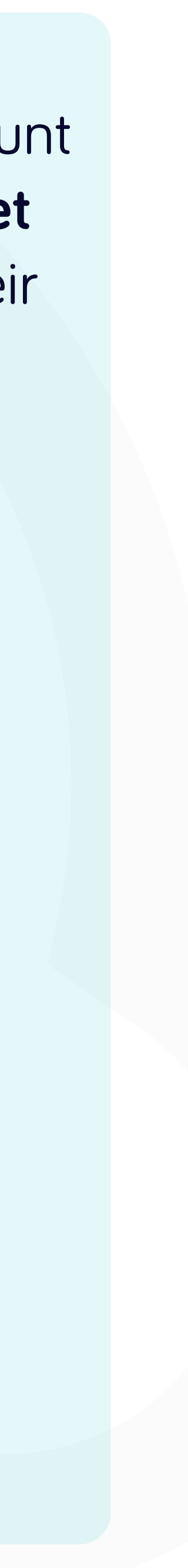

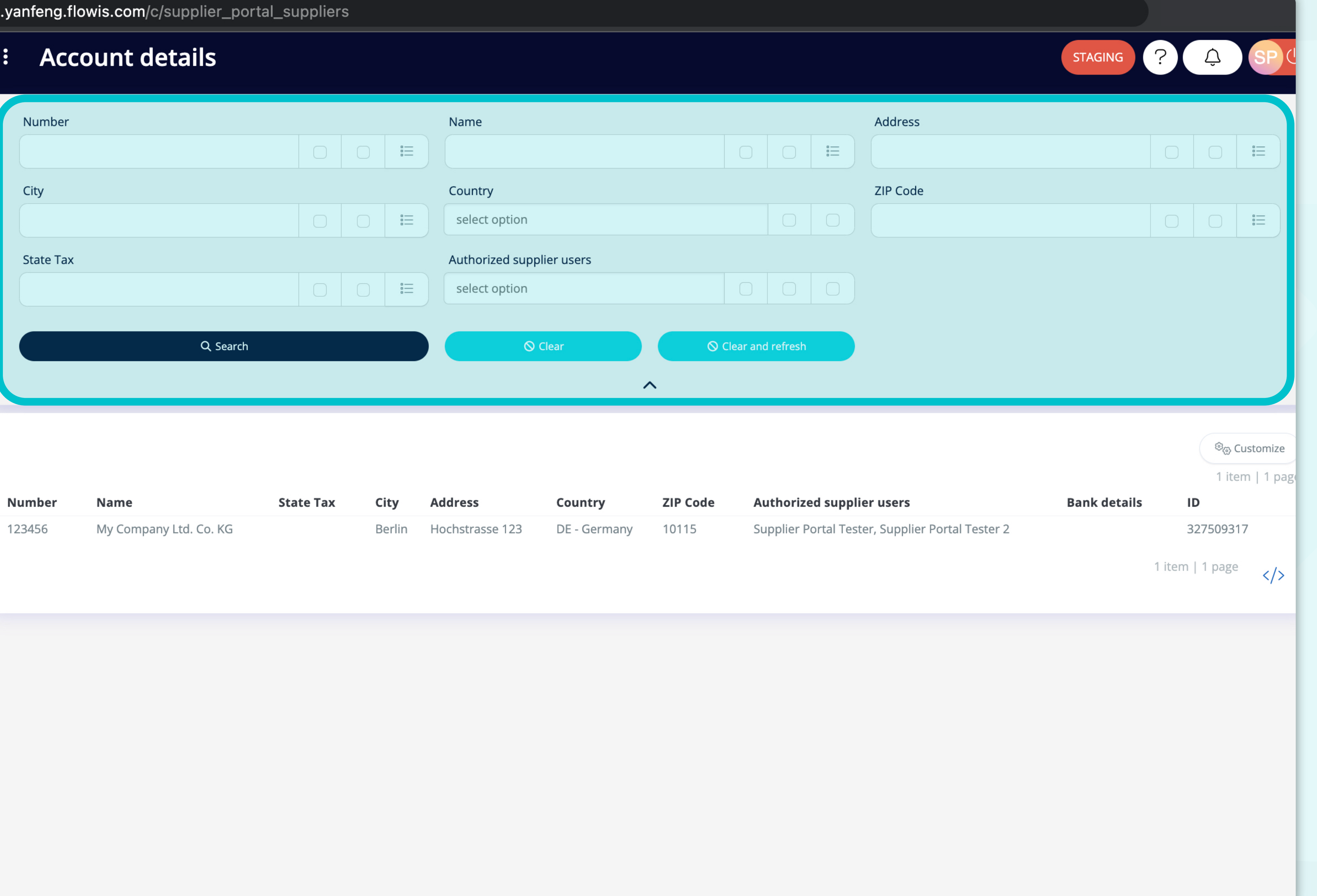

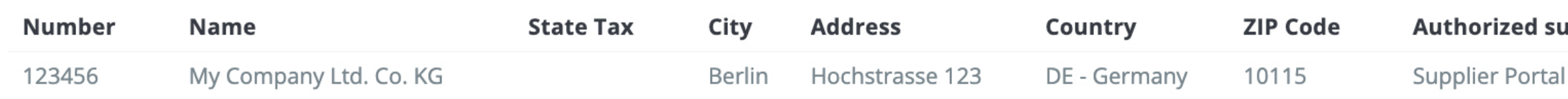

#### Fields in the upper section can be used to **filter the displayed list.**

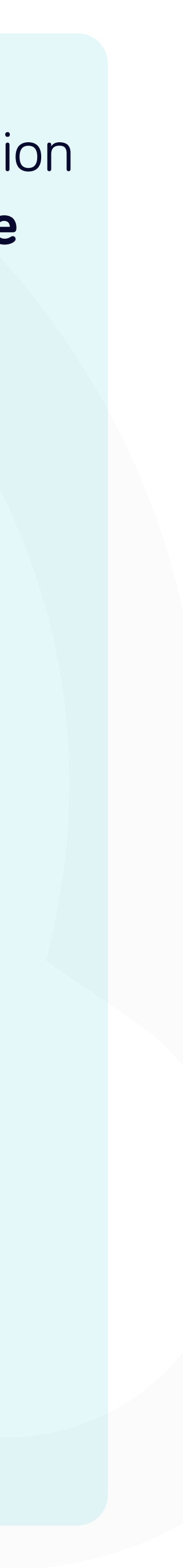

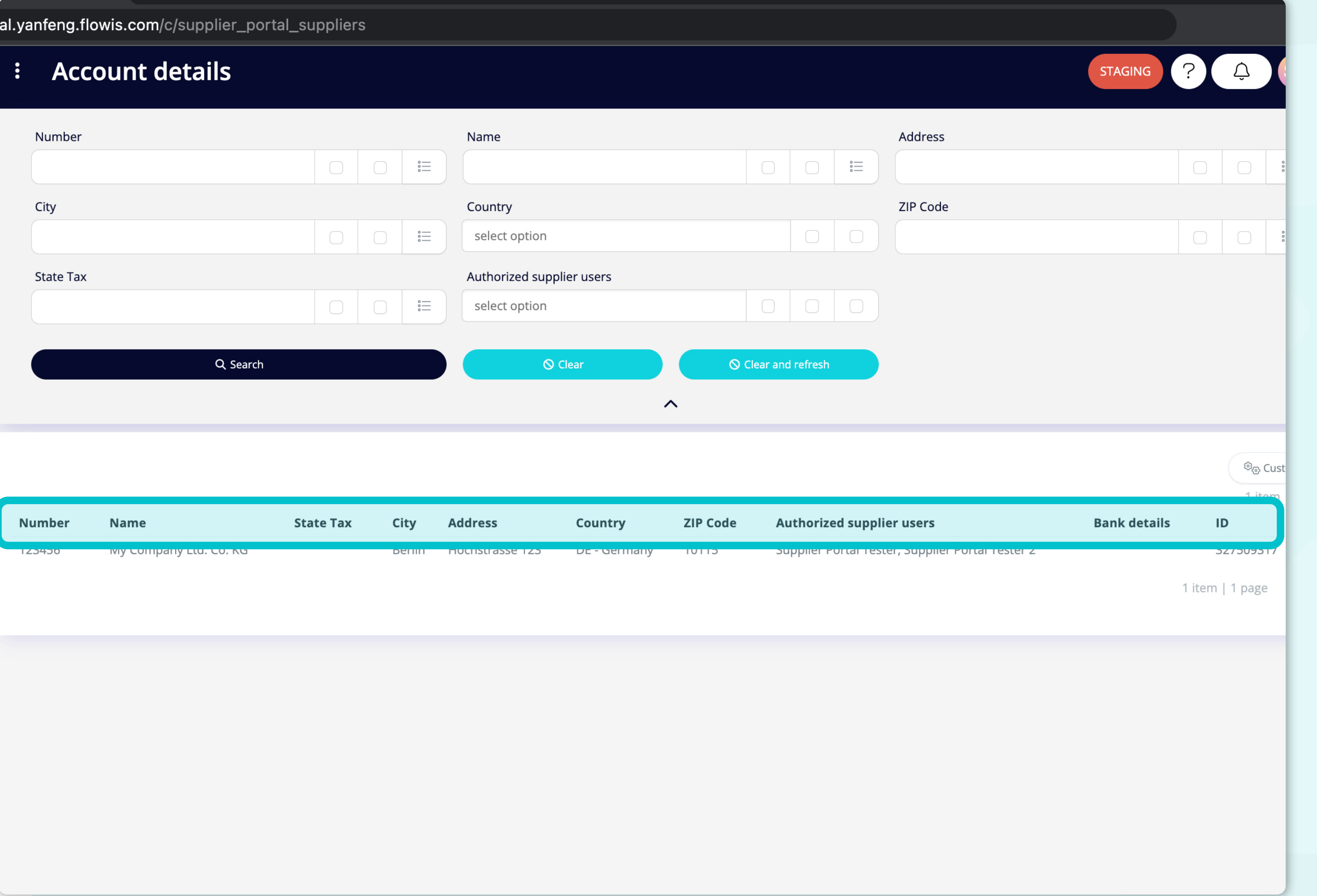

The list of your items **contains multiple columns with information.** 

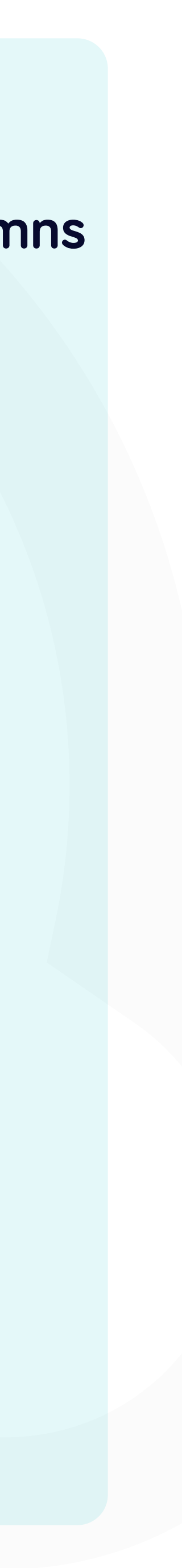

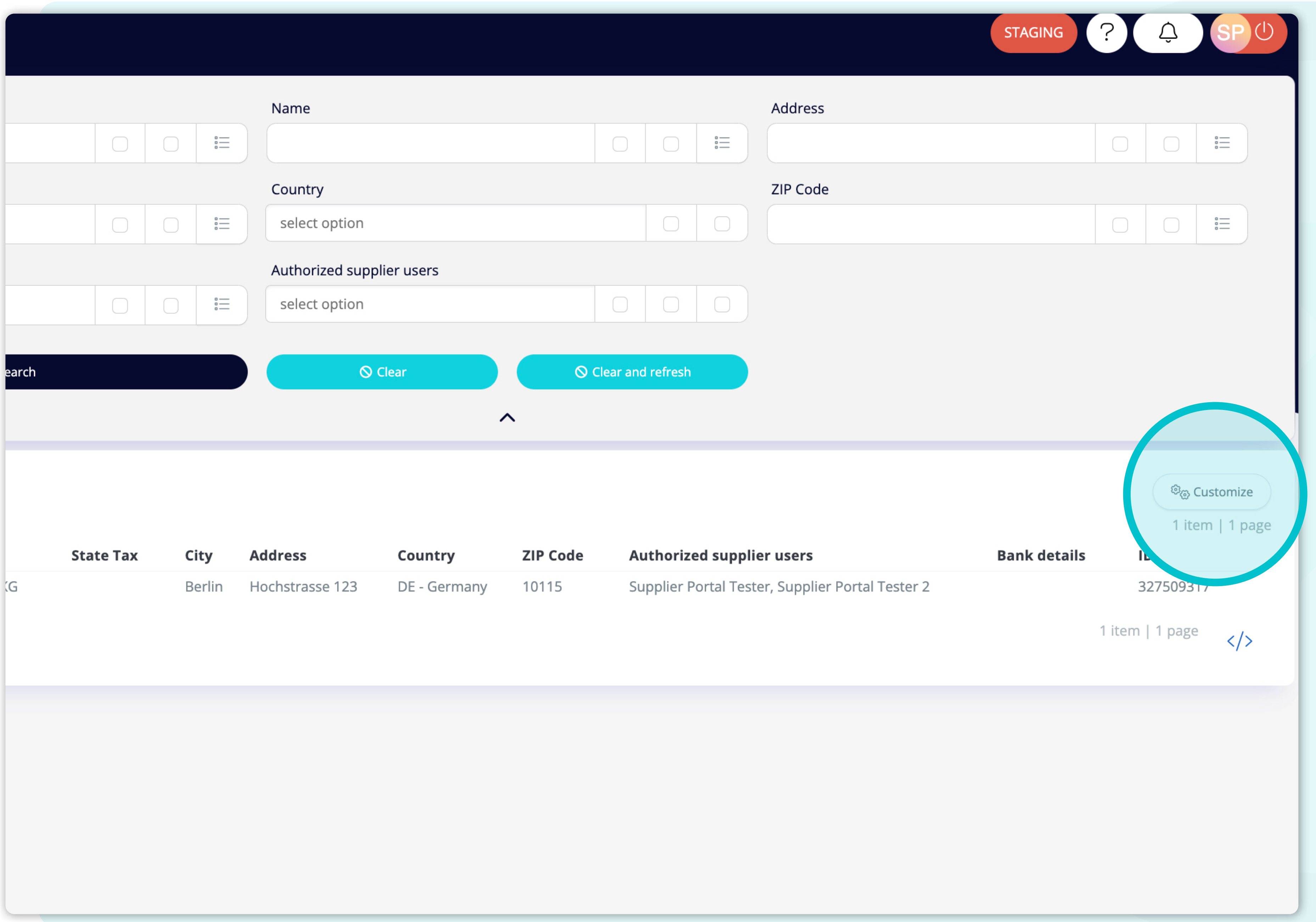

If you want to change **the order of the columns** or to add or remove some, **click on the "Customize" button**.

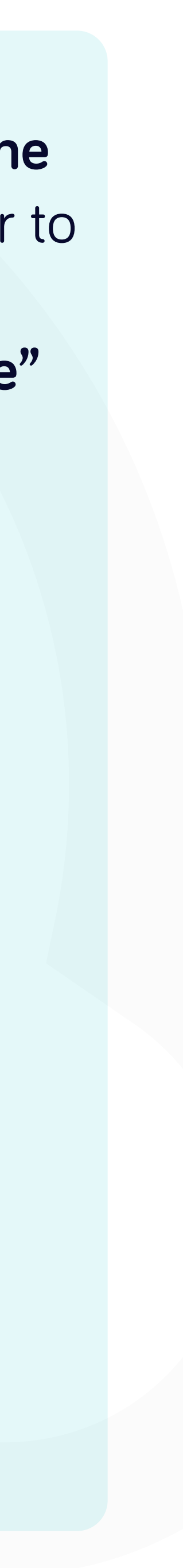

#### owis.com/c/supplier\_portal\_suppliers

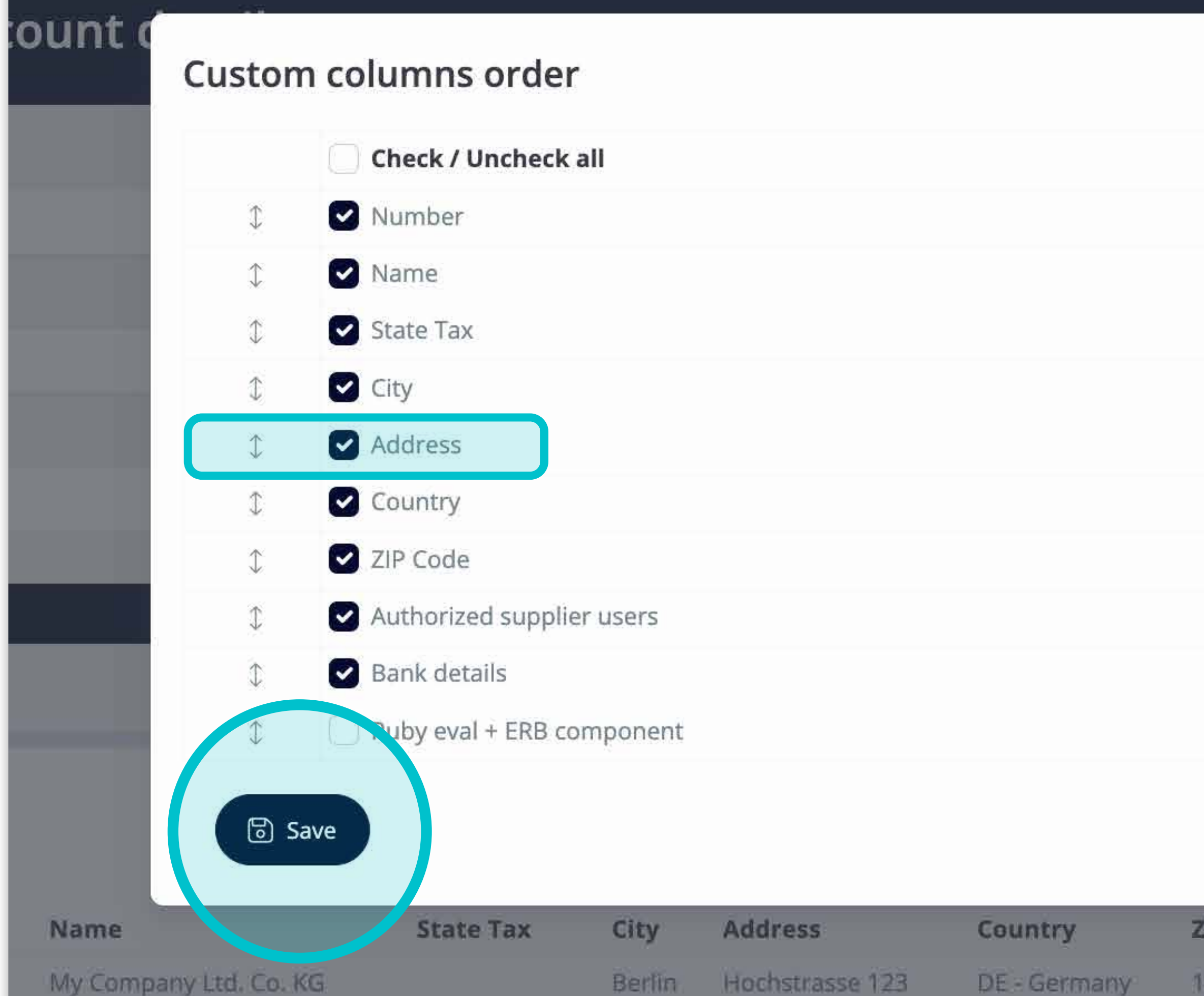

Add or remove columns **by marking checkboxes and moving them with arrows on the left.**

Once you are done, go to the button and **save it as your personal view.** 

 $\times$  Close

 $\times$ 

Authorized supplier users **ZIP Code** 

Supplier Portal Tester, Supplier Portal Teste 10115

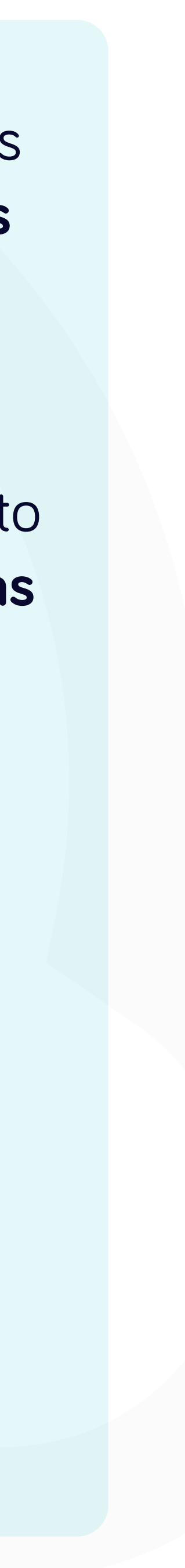

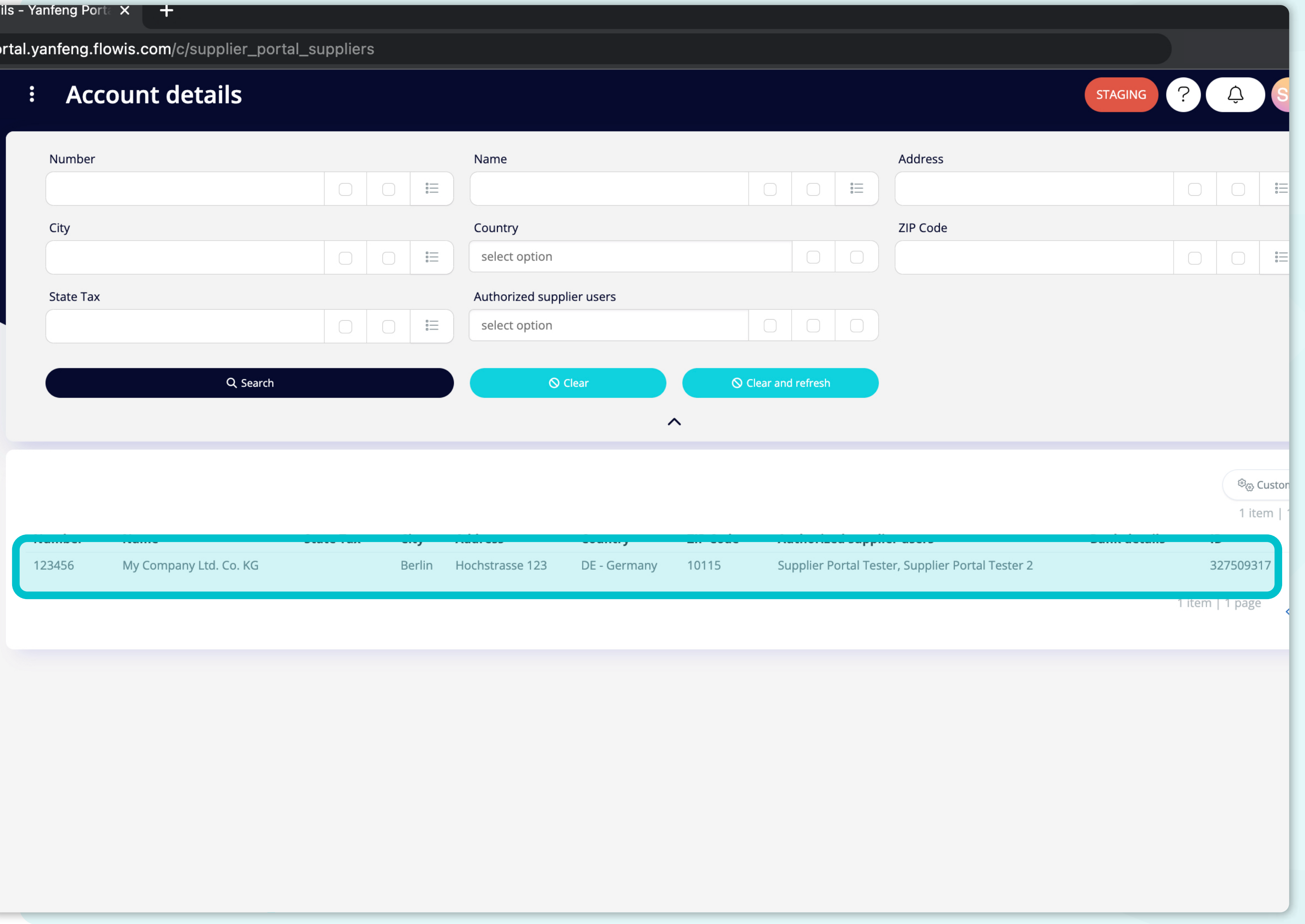

To display details and preview some **specific supplier account details**, simply **click on the item, which you'd like to inspect,** and the system will open a single view screen for you.

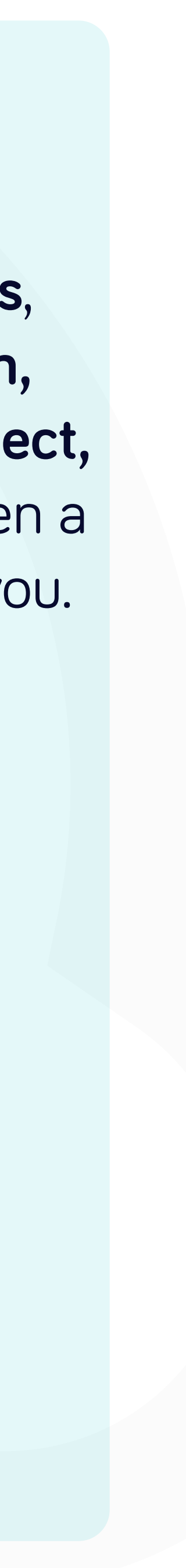

//portal.yanfeng.flowis.com/c/supplier\_portal\_suppliers/327509317

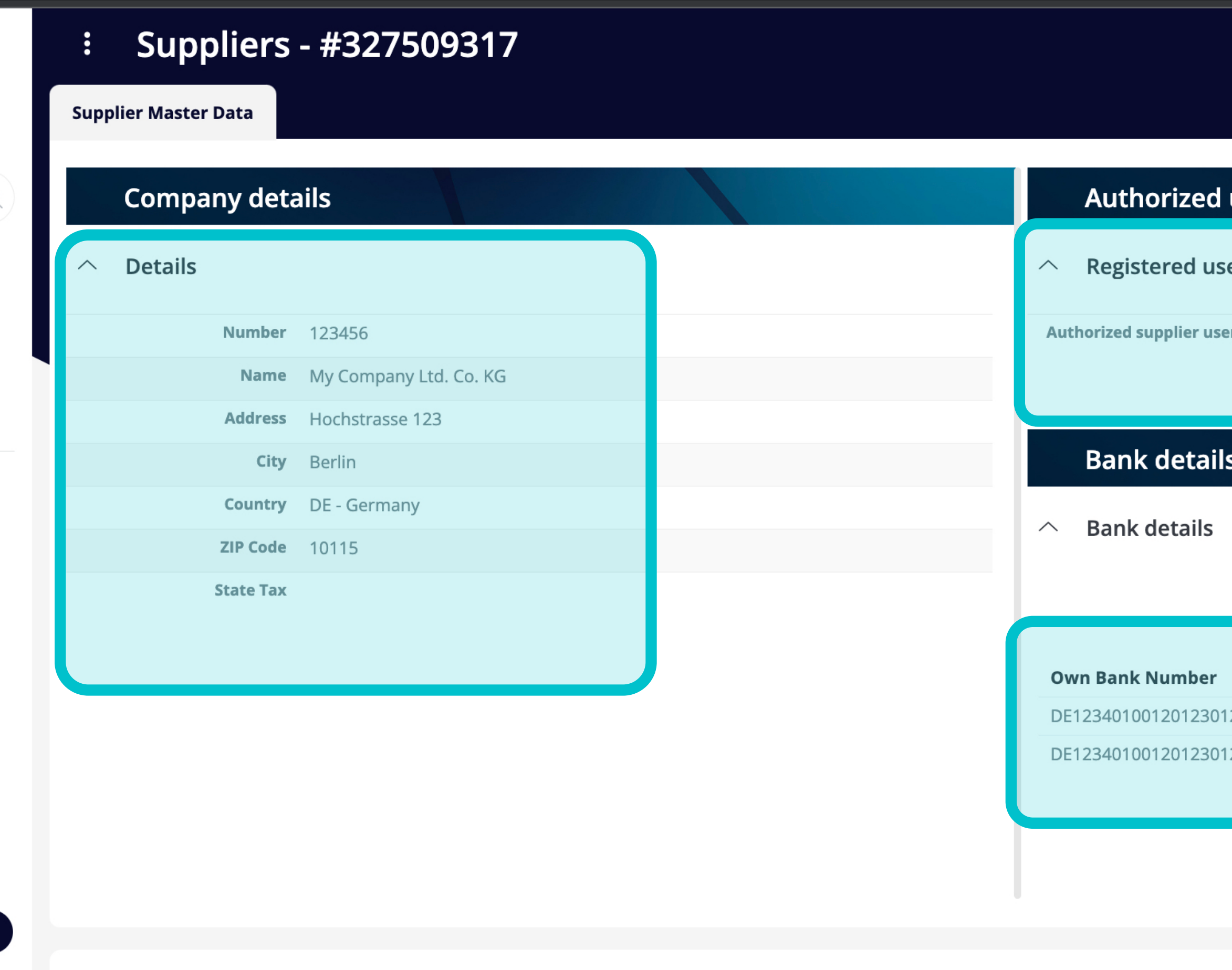

#### **Technical details**

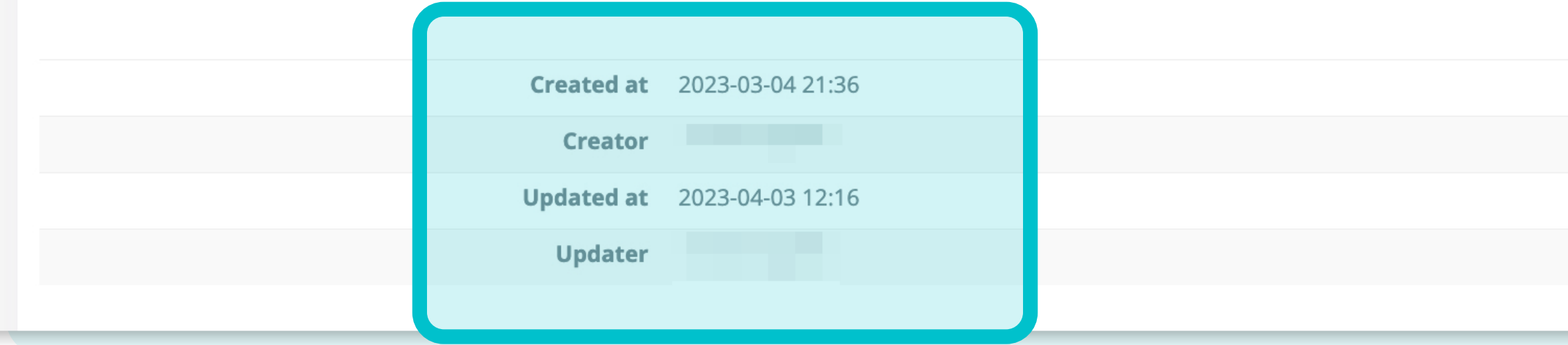

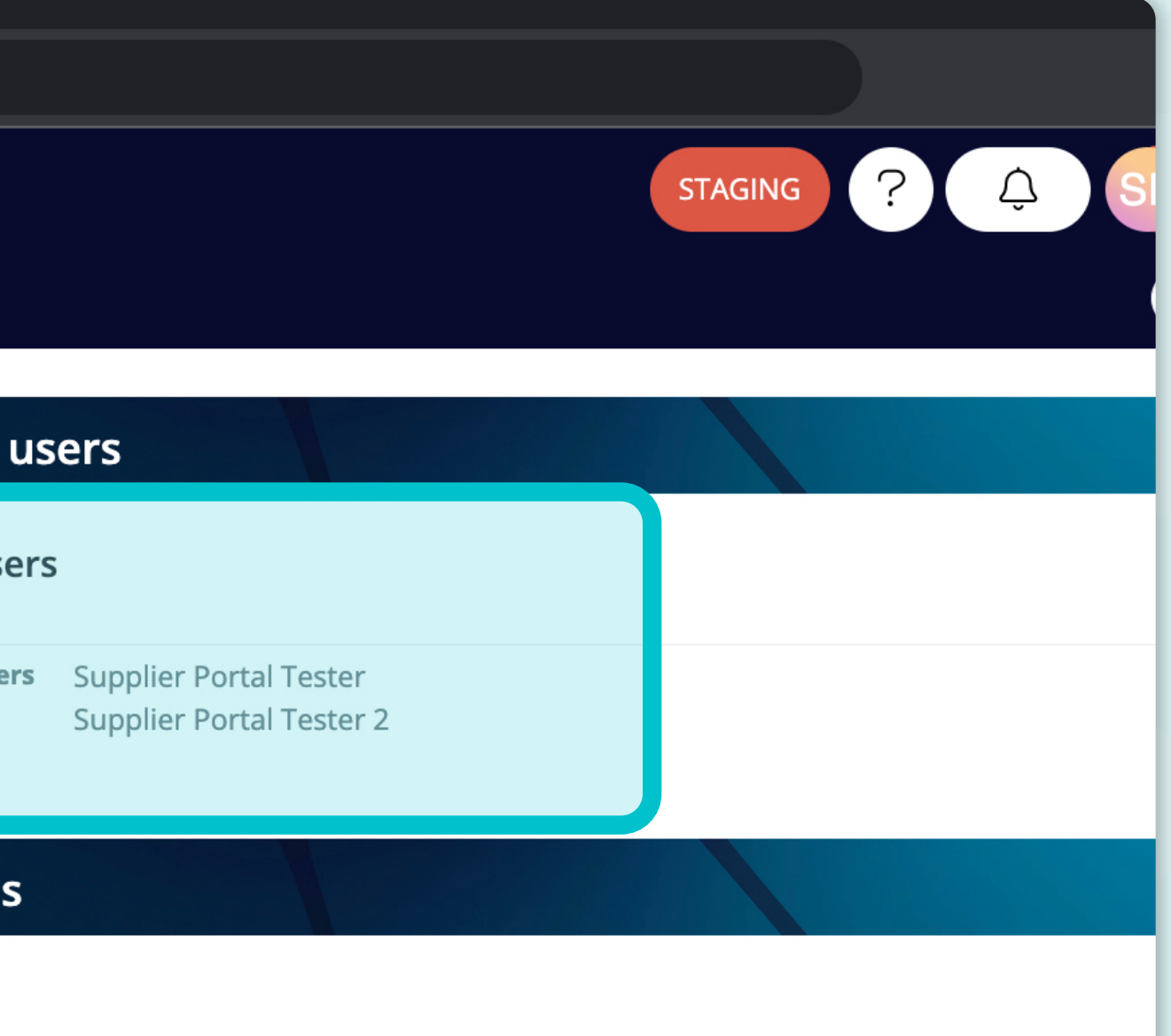

In this single-view screen, users can see the Company details, Authorized user details, Bank details, and some technical details.

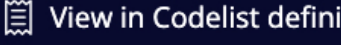

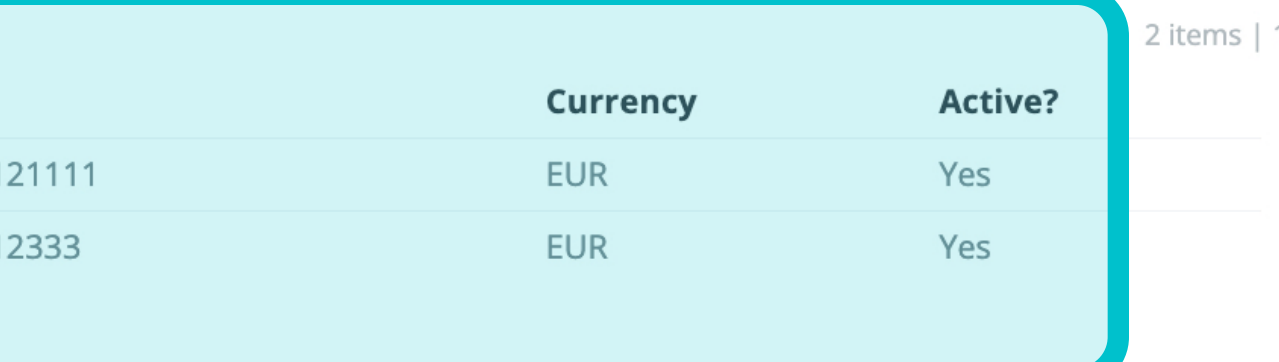

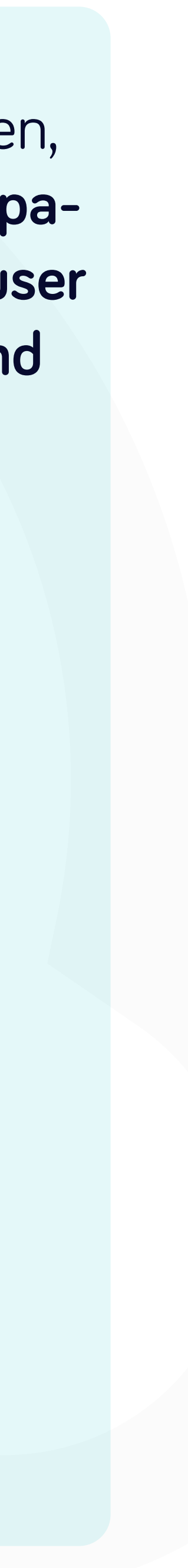

#### At Soft**Point** we also address **other key finance processes** such as:

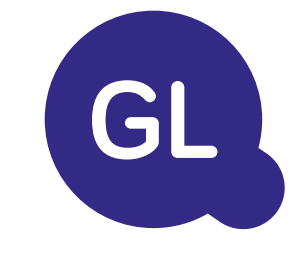

- **• Fixed assets:** fixed assets register, multiple books (e.g. GAAP, statutory, tax, etc.), different depreciation methods, and handling of acquisitions, disposals, and transfers.
- **• Intercompany:** submission of exchange requests, routing, and approval, simultaneous posting to various ERP systems, reconciliation of intercompany balances, and payment approval.
- **• Account reconciliations:** reconciliation cover sheets and balance explanations, auto-reconciliations, routing and approval, and integration with accounting software.
- **• Lease accounting:** IFRS 16 requirements, lease obligations, and calculation of BS / PL balances.
- **• Manual journals:** routing & approval, and automated recurring journals.
- **• GL reporting**

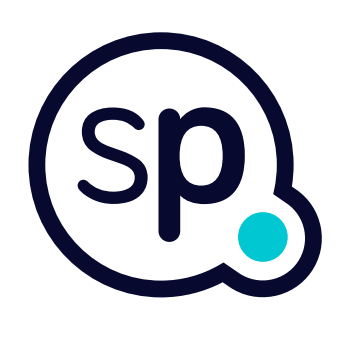

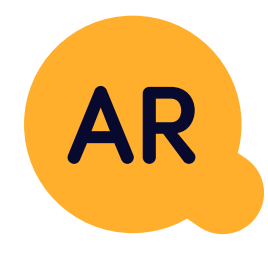

#### **General ledger**

- **• Cash application:** matching customer payments with open items, automated breakdown of payments with remittances, and routing of discrepancies to relevant business owners.
- **• Billing:** processing of billing requests and automated billing.
- **• Business teams:** the resolution of discrepancies, submission of billing requests, and cash-flow forecasting.
- **• AR reporting.**

#### **Accounts receivable**

# softpoint.

If you want to know more about **Flowis**  and our solutions, **visit our website or contact us via email.**

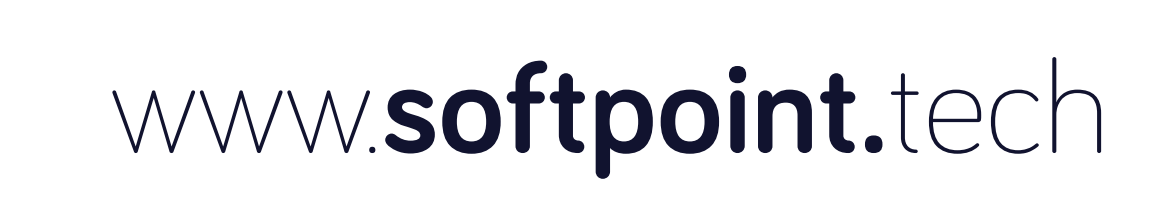

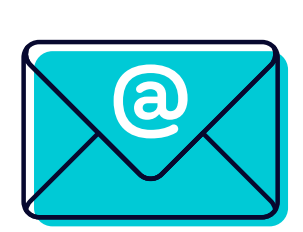

### info@**softpoint.sk**